# DSL810 Assignment #1

### **Website Creation and Hosting Lessons Learnt.**

#### **Problem Statement:**

Assignment is to design our personal website. And keep updating the webpage which will speak for you.

### **Challenge #1:**

How to do it? Developing a webpage without knowing basic programming, nor html or any javascripts etc.

## **Solution:**

Under the influence of Professor, I was introduced to basics of what html page is and this site [www.w3schools.com.](http://www.w3schools.com/), contains whole lot of self-learning wizards. Where it has a hundreds of ready to use examples and has html in-built editor, which enhances users to write anything and edit the stuffs & see results right away in the same screen.

## **Output:**

I know how to create a basic html file. This is how my first html file looked like.

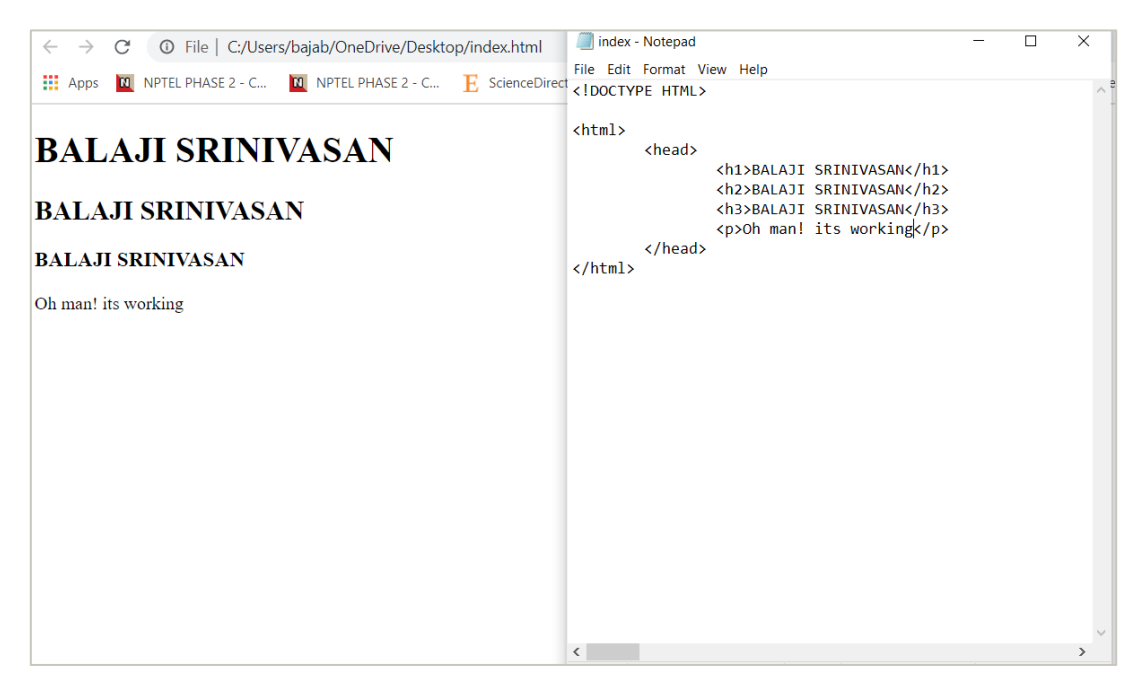

## *What Next?*

#### **Challenge #2:**

Now I need to boast myself, blah blah blah… But if I write in same way, it will end up so unattractive. I need to style them in the better way that is presentable. Presentation is all that matters.

#### **Solution:**

The CSS (Cascading Style Sheet) can be created which goes handy with html. What are the basic layout formats, colour of fonts, header, footer designs, formatting pattern etc all can be done on CSS and as the name says, its Cascaded Styling Sheet. Developing the whole page from scratch is like reinventing wheel again type. In internet, we can get complete packages, including html & CSS files. Thanks to [https://templated.co/,](https://templated.co/) where I found the template of html & CSS file which i have to work on and modify to my requirement.

#### **Output:**

The first template based my webpage looked like this.

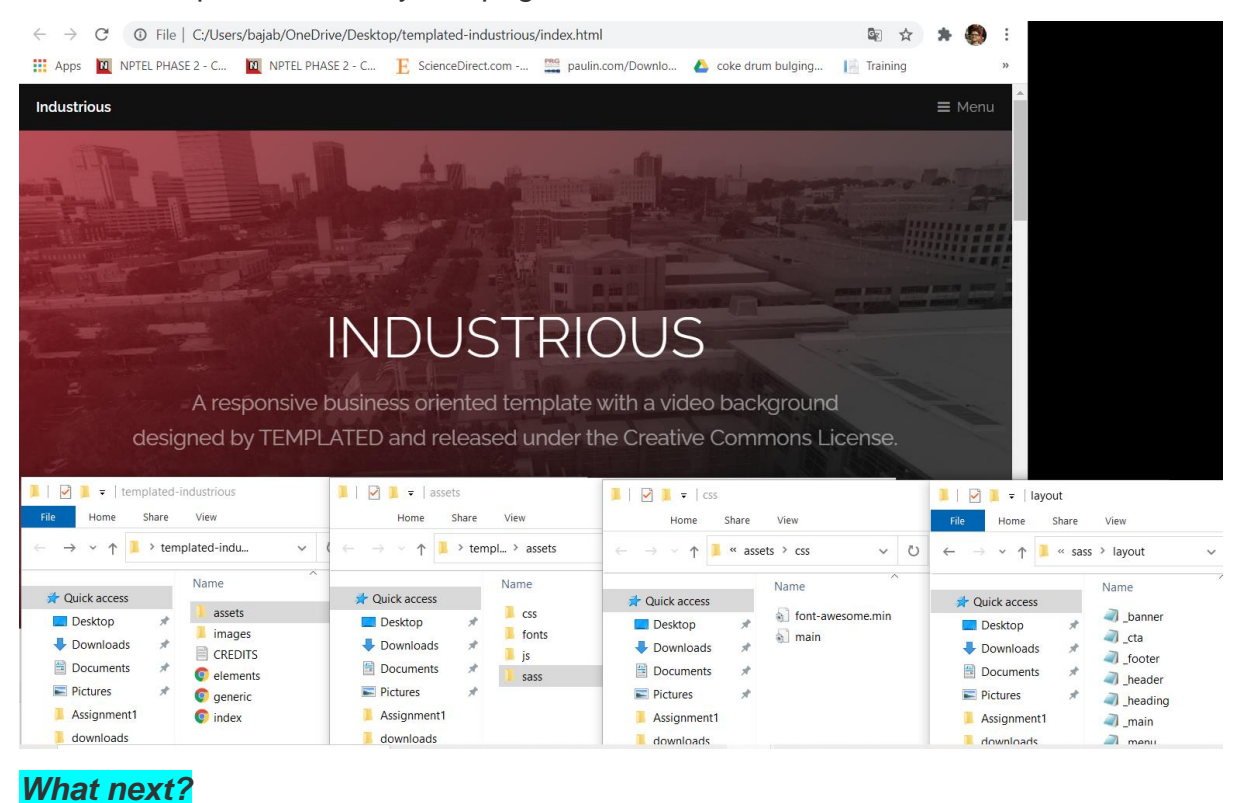

## **Challenge #3:**

Now we have some template and CSS files. We have to put the things as per our requirement. We must do lot of editing of the base files and understand every elements of the template and modify them to our requirement. But when I open .html files or .css files in notepad it gets me so fuzzy to understand and read them with loads of syntax.

### **Solution:**

Sublime text editor. It is free editor. It highlights syntax using color codes and helps in coding decoding. Below image shows the power of editor. We can easily arrange and experiment with different syntax and classes.

### **Output:**

I can easily edit the files now and save it and run and see in my local machine easily.

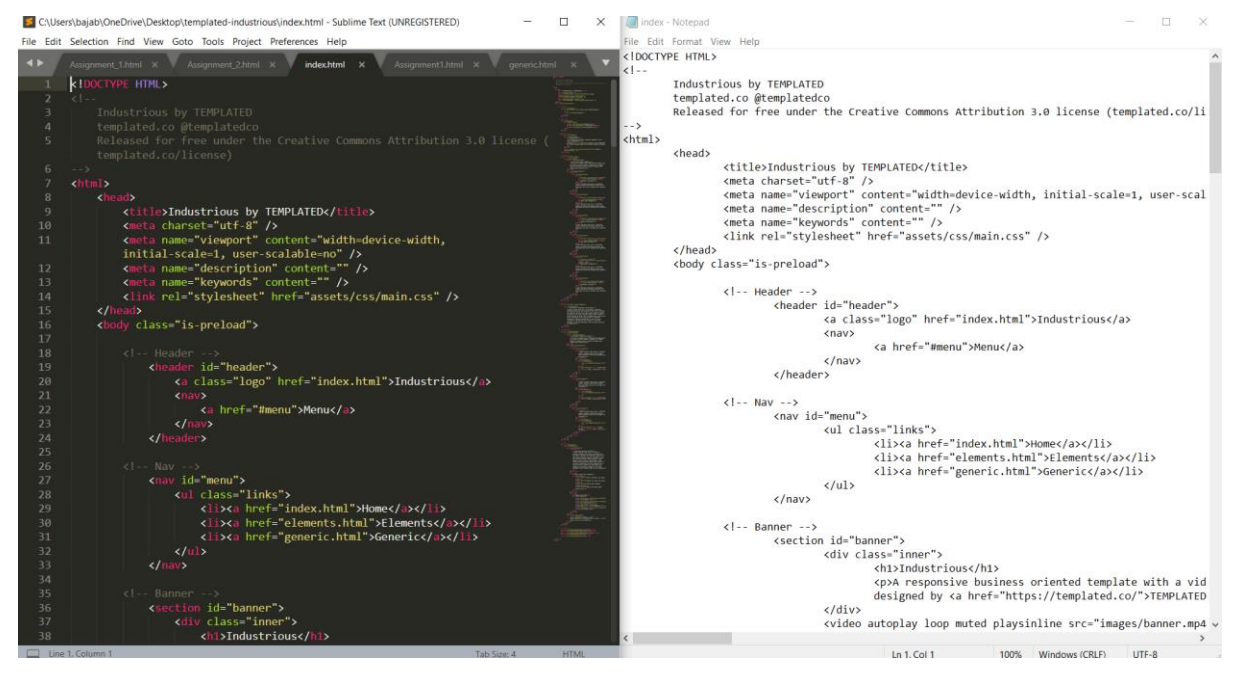

## *What next?*

### **Challenge #4:**

Now, I have page which I can modify to my needs. Now I have made up a frame work how my webpage should look like. To do that I need to use my images and create my videos and graphical representation using animations. Image sizes are big and video size is huge. I must resize them effectively to make my webpage lite.

### **Solution:**

ImageMagick and kdenlive are two softwares which does the job for us in resizing editing videos and images to our refined requirements. Using the Imagemagick high resolution image with storage larger size has been reduced to lesser size with same image clarity of original file. Using kdenlive, the audio mp3 can be extracted and video can be edited in less amount of time. The TA George Geo gave a very good insight of using kdenlive. Using these tools I have optimised my video/audio & image files.

## **Output:**

Now I have simplified video/audio & image files.

*Am I missing something here? Yes, animation*.

## **Challenge #5:**

I wanted to make my own animation creating my own character. And animate the character in way to link them with html.

## **Solution:**

I came across [www.Inkscape.org](http://www.inkscape.org/) Inkscape software integrated with <https://sozi.baierouge.fr/> Sozi software with which we can create our own character & sozi gives the output in .html format which can be directly interlinked with our webpage. That is a better way of doing our own design. Came across another online [www.animaker.com](http://www.animaker.com/) ; where we can make customised character animation videos and gif files.

### **Output:**

I have used Animaker in making animations in webpage presently for closing the first loop of spiral of project cycle. This is how Inkscape, sozi and animaker tools tool like. Using kdenlive the animation video and audio are edited and uploaded.

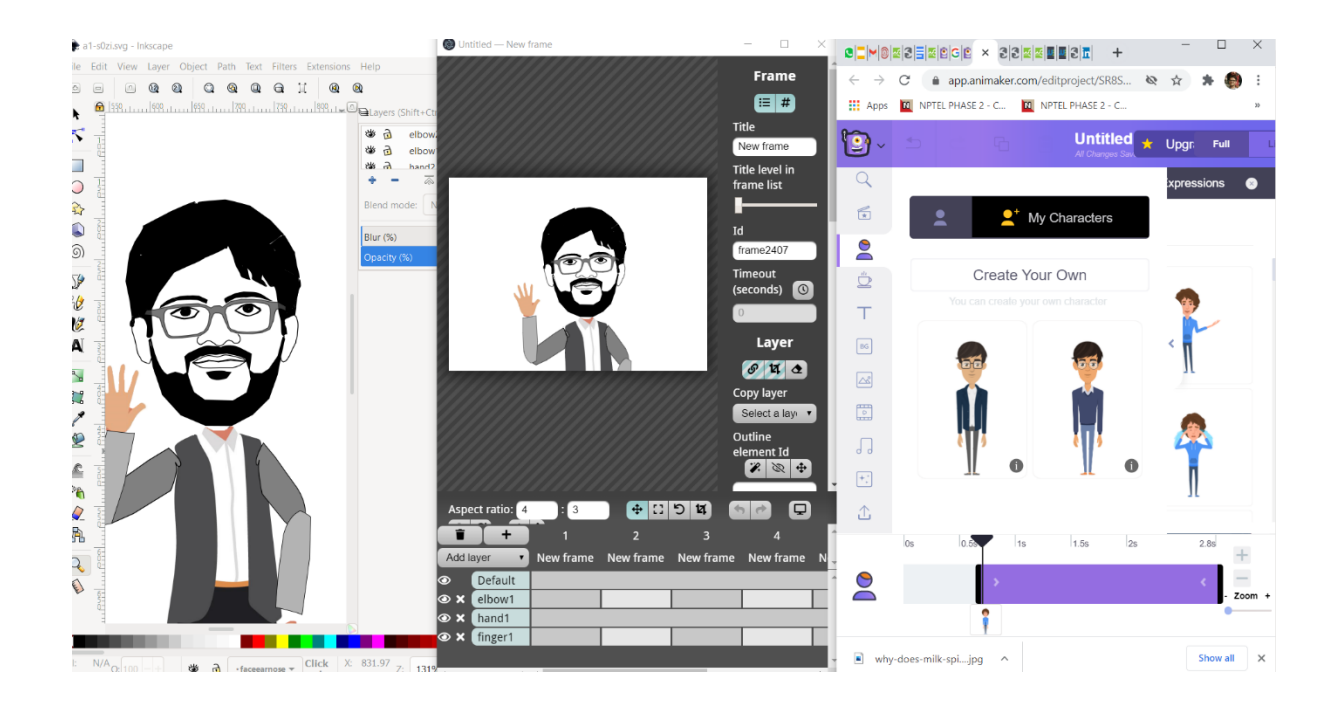

## *What next?*

### **Challenge #6:**

We have all basic elements needed for the first webpage to host. Now we need to launch the webpage. To launch the webpage.

#### **Solution:**

Professor Jay, has provided detailed step wise procedure and [template](http://web.iitd.ac.in/~jay/dsl810/topics/website_design/HTML_template.zip) to launch the webpage in public servers & IITD local servers. Following them the webpage shall be hosted successfully in IITD local servers, other public server domains. If you are able to see this document then it shows that how my end product looks like and I have done my first assignment. Thanks for your time.

### **Output:**

#### **You are seeing this page.**

#### *What next?*

Have a lot of things to learn. It is like a ocean and I have just got my feet drenched in the waves. Have to do lots of work to successfully swim across it. I have to keep updating this page as time goes on..

Last Minute came to know that html link references provided are Letter CASE Dependant.

My assignment page was named as assign.html; however, in coding I wrote Assign.html and webpage did not open on server.